### **Screencasts in Media Studies**

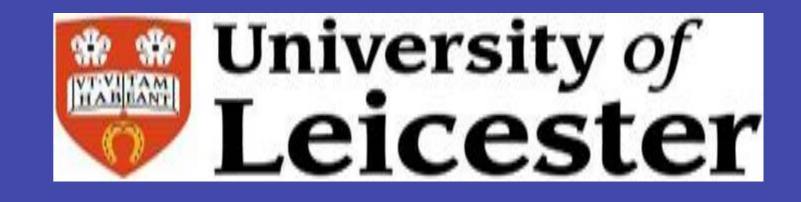

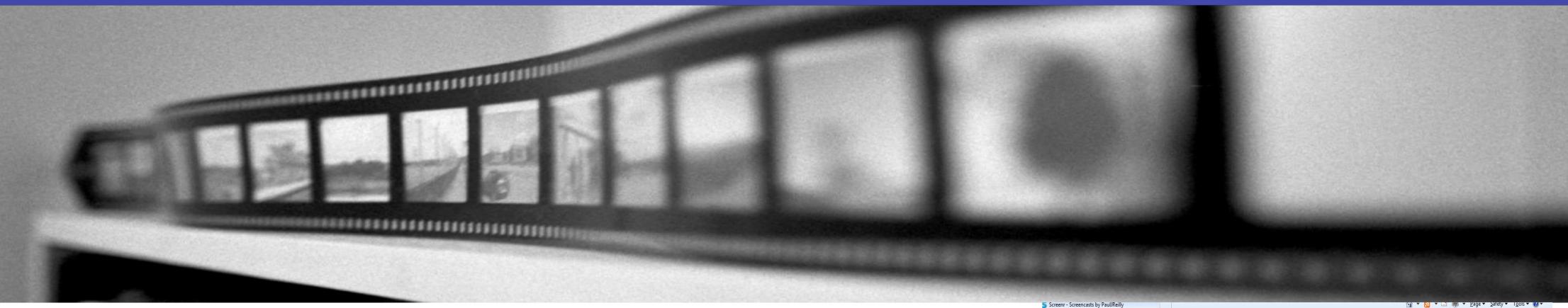

#### What are screencasts?

Screencasts are short summaries of key points and concepts discussed during a particular class. They may be substitutional (e.g. to allow more time for discussion in class) or supplemental (to provide more in-depth coverage of an issue raised in the face-to-face sessions). They can be produced using in-browser recording software packages such as Screenr and Screencast-o-matic. Screencasts can be downloaded as MP4s or streamed on mobile devices such as smart phones.

## Recording your first screencast

Here is a step-by-step guide to recording a screencast for those unfamiliar with the process.

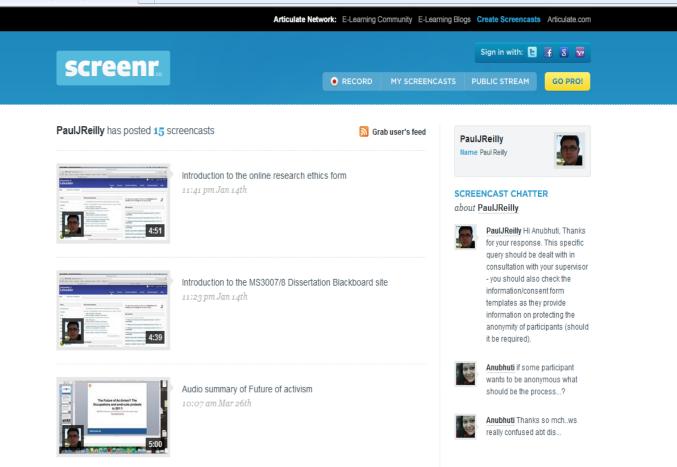

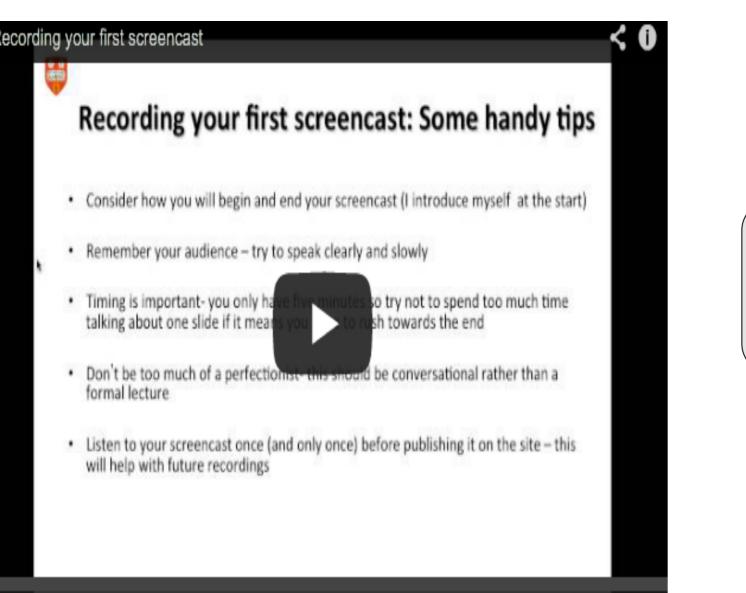

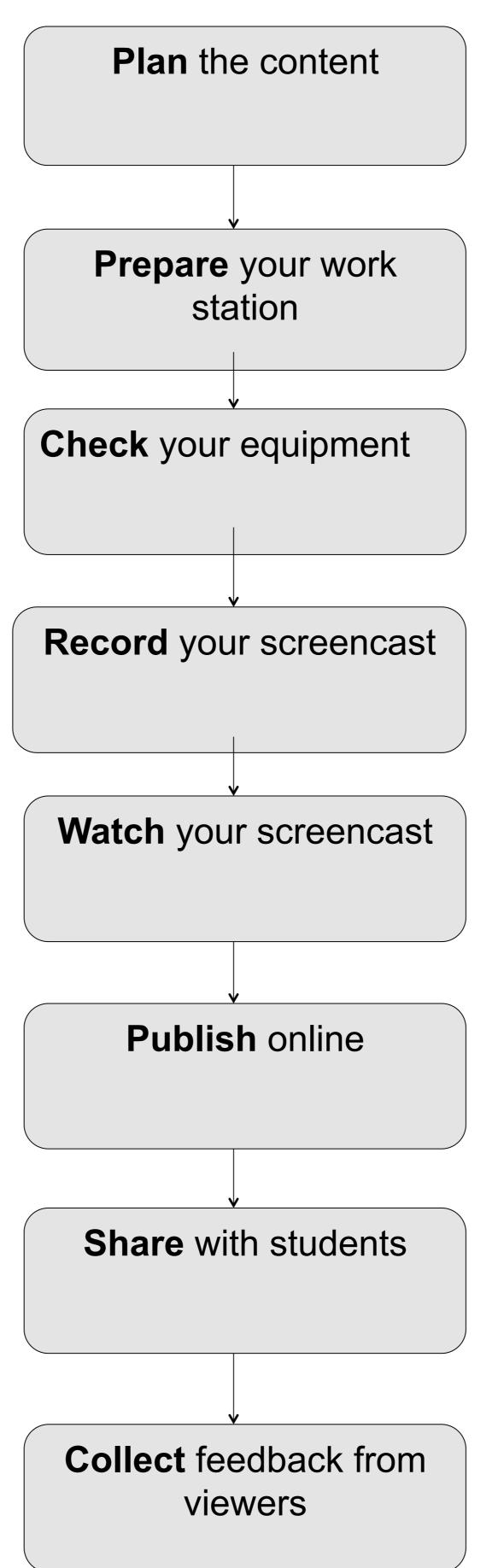

The Arab Spring lecture summary 1:29 pm Mar 16th

# Hints and tips on recording screencasts

- 1) Speak clearly and slowly
- 2) Consider using subtitles if appropriate for international students
- Consider whether subtitles may be appropriate for international students
- 4) Remove the date from the first slide if you wish to reuse the content
- 5) Try to use Creative Commons licenced pictures to illustrate key issues
- 6) Save a backup copy of your screencast on your PC/laptop/ tablet

There are a number of software packages that can be used to record screencasts:

Camtasia Captivate Jing

Coroond

Screenflow

Screenr

Screencast-o-matic

7) Don't be too much of a perfectionist- this should be conversational rather than a formal lecture!

#### Visit our project blog:

www.screencastsinmediastudies.wordpr ess.com

**Contact the Project Investigator**: Dr Paul Reilly pr93@le.ac.uk

This work is licensed under a Creative Commons Attribution-NoDerivs-NonCommercial 1.0 Generic License.